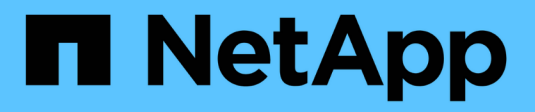

# **Remote-Verwaltung von Knoten über den SP/BMC**

ONTAP 9

NetApp April 24, 2024

This PDF was generated from https://docs.netapp.com/de-de/ontap/system-admin/manage-noderemotely-sp-bmc-concept.html on April 24, 2024. Always check docs.netapp.com for the latest.

# **Inhalt**

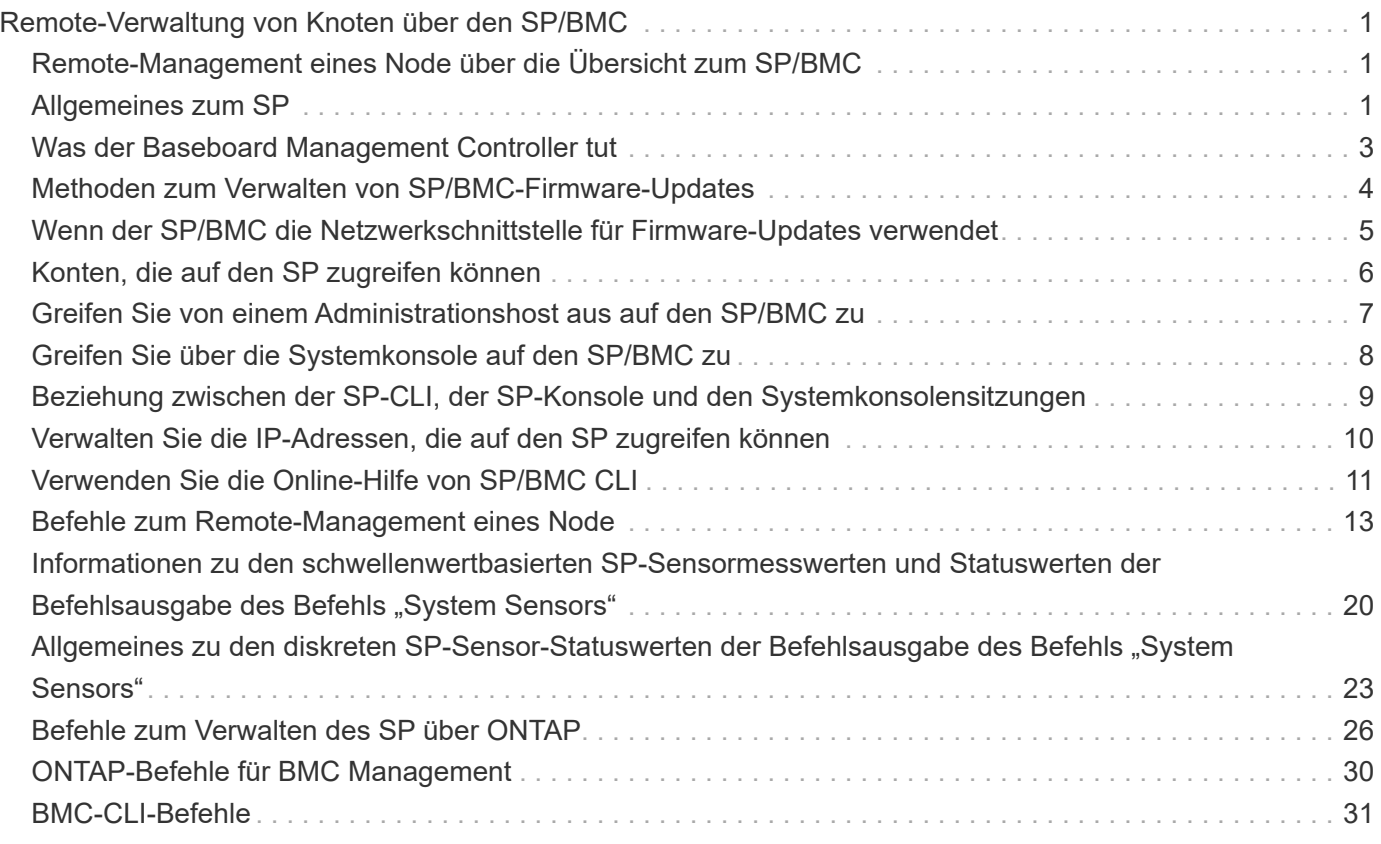

# <span id="page-2-0"></span>**Remote-Verwaltung von Knoten über den SP/BMC**

## <span id="page-2-1"></span>**Remote-Management eines Node über die Übersicht zum SP/BMC**

Sie können einen Node Remote über einen integrierten Controller verwalten, der als Service-Prozessor (SP) oder Baseboard Management Controller (BMC) bezeichnet wird. Dieser Remote Management Controller ist in allen aktuellen Plattformmodellen enthalten. Der Controller bleibt unabhängig vom Betriebsstatus des Node betriebsbereit.

Die folgenden Plattformen unterstützen BMC anstelle des SP:

- FAS 8700
- FAS 8300
- FAS27x0
- AFF A800
- AFF A700s
- AFF A400
- AFF A320
- AFF A220
- AFF C 190

# <span id="page-2-2"></span>**Allgemeines zum SP**

Der Service-Prozessor (SP) ist ein Remote-Managementgerät, mit dem Sie Remote auf einen Node zugreifen, diesen überwachen und Probleme beheben können.

Zu den wichtigsten Funktionen des SP gehören:

• Über den SP können Sie Remote auf einen Node zugreifen, um unabhängig vom Status des Node Controller Diagnose, Herunterfahren, ein- und Ausschalten oder ein Neubooten des Node zu ermöglichen.

Der SP wird mit Standby-Spannung betrieben, die verfügbar ist, solange der Node von mindestens einem seiner Netzteile mit Strom versorgt wird.

Sie können sich von einem Administrationshost aus mithilfe einer Secure-Shell-Client-Applikation beim SP anmelden. Anschließend können Sie die SP-CLI für die Remote-Überwachung und die Fehlerbehebung für den Node verwenden. Darüber hinaus können Sie mit dem SP auf die serielle Konsole zugreifen und ONTAP Befehle Remote ausführen.

Sie können von der seriellen Konsole aus auf den SP zugreifen oder vom SP aus auf die serielle Konsole zugreifen. Der SP ermöglicht Ihnen das gleichzeitige Öffnen einer SP-CLI-Sitzung und einer separaten Konsolensitzung.

Wenn beispielsweise von einem Temperatursensor ein kritisch hoher oder niedriger Wert wird, löst ONTAP

den SP aus, um das Motherboard ordnungsgemäß herunterzufahren. Wenn die serielle Konsole nicht mehr reagiert, können Sie jedoch weiterhin Strg-G auf der Konsole drücken, um auf die SP-CLI zuzugreifen. Anschließend können Sie die verwenden system power on Oder system power cycle Befehl vom SP zum ein- und Ausschalten des Node sowie aus- und Wiedereinschalten des Node.

• Der SP überwacht Umgebungssensoren und protokolliert Ereignisse, sodass Sie rechtzeitig und effektiv Serviceaktionen vornehmen können.

Der SP überwacht Umgebungssensoren, z. B. Temperaturen des Node, Spannungen, Ströme und Lüftergeschwindigkeiten. Wenn ein Umgebungssensor einen anormalen Zustand aufweist, protokolliert der SP die anormalen Messwerte, benachrichtigt den ONTAP über das Problem und sendet Warnmeldungen und "deigene System"-Benachrichtigungen je nach Bedarf über eine AutoSupport-Meldung, unabhängig davon, ob der Node AutoSupport Meldungen senden kann.

Der SP protokolliert zudem Ereignisse, z. B. Boot-Status, Änderungen an der Field Replaceable Unit (FRU), von ONTAP generierte Ereignisse und den SP-Befehlshistorie. Sie können eine AutoSupport Meldung manuell aufrufen, um die SP-Protokolldateien einzubeziehen, die von einem angegebenen Node erfasst werden.

Abgesehen vom Generieren dieser Meldungen im Auftrag eines Node, der nicht verfügbar ist und dem Anschließen zusätzlicher Diagnoseinformationen an AutoSupport Meldungen anhängen, hat der SP keine Auswirkungen auf die AutoSupport Funktion. Die AutoSupport-Konfigurationseinstellungen und das Verhalten bei Nachrichteninhalten werden von ONTAP übernommen.

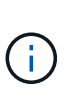

Der SP muss sich nicht auf das verlassen -transport Parametereinstellung des system node autosupport modify Befehl zum Senden von Benachrichtigungen. Der SP verwendet nur das Simple Mail Transport Protocol (SMTP) und erfordert die AutoSupport-Konfiguration des Hosts, um Mail-Host-Informationen einzubeziehen.

Wenn SNMP aktiviert ist, generiert der SP SNMP-Traps an konfigurierte Trap-Hosts für alle "deigenen System" Ereignisse.

• Der SP hat einen nichtflüchtigen Arbeitsspeicherpuffer, in dem bis zu 4,000 Ereignisse in einem Systemereignisprotokoll (SEL) gespeichert werden können. Anhand dieses Protokolls können Sie Probleme diagnostizieren.

Das SEL speichert jeden Eintrag des Prüfprotokolls als Audit-Ereignis. Sie wird im integrierten Flash-Speicher auf dem SP gespeichert. Die Ereignisliste aus dem SEL wird automatisch vom SP über eine AutoSupport Meldung an die angegebenen Empfänger gesendet.

Das SEL enthält die folgenden Informationen:

- Vom SP erkannte Hardware-Events, beispielsweise Sensorstatus zu Netzteilen, Spannung oder anderen Komponenten
- Vom SP erkannte Fehler, beispielsweise ein Kommunikationsfehler, ein Ausfall des Lüfters oder ein Arbeitsspeicher- oder CPU-Fehler
- Kritische Softwareereignisse, die vom Node an den SP gesendet werden, beispielsweise Panic, ein Fehlschlag bei der Kommunikation, ein Fehlschlag beim Booten oder ein vom Benutzer verursachter "deigenes System" als Folge der Ausgabe des SP system reset Oder system power cycle Befehl
- Der SP überwacht die serielle Konsole unabhängig davon, ob Administratoren angemeldet oder mit der Konsole verbunden sind.

Wenn Meldungen an die Konsole gesendet werden, speichert der SP sie im Konsole-Protokoll. Das Konsole-Protokoll bleibt gespeichert, solange der SP von einem der Netzteile des Node mit Strom versorgt wird. Da der SP mit Standby-Strom betrieben wird, bleibt er auch dann verfügbar, wenn der Node aus- und wieder eingeschaltet oder ganz ausgeschaltet wird.

- Die Hardware-gestützte Übernahme ist verfügbar, wenn der SP konfiguriert ist.
- Der SP-API-Service ermöglicht die Kommunikation zwischen ONTAP und dem SP über das Netzwerk.

Der Service verbessert das ONTAP Management des SP durch die Unterstützung netzwerkbasierter Funktionen, wie z. B. das Verwenden der Netzwerkschnittstelle für das SP-Firmware-Update, sodass ein Node auf die SP-Funktionalität oder die Systemkonsole eines anderen Node zugreifen kann und das SP-Protokoll von einem anderen Node hochgeladen wird.

Sie können die Konfiguration des SP-API-Dienstes ändern, indem Sie den Port des Dienstes ändern, die SSL- und SSH-Zertifikate erneuern, die vom Dienst für die interne Kommunikation verwendet werden, oder den Service komplett deaktivieren.

Das folgende Diagramm zeigt den Zugriff auf ONTAP und den SP eines Node. Auf die SP-Schnittstelle ist über den Ethernet-Port zugegriffen (wird durch ein Schraubenschlüsselsymbol auf der Rückseite des Chassis angezeigt):

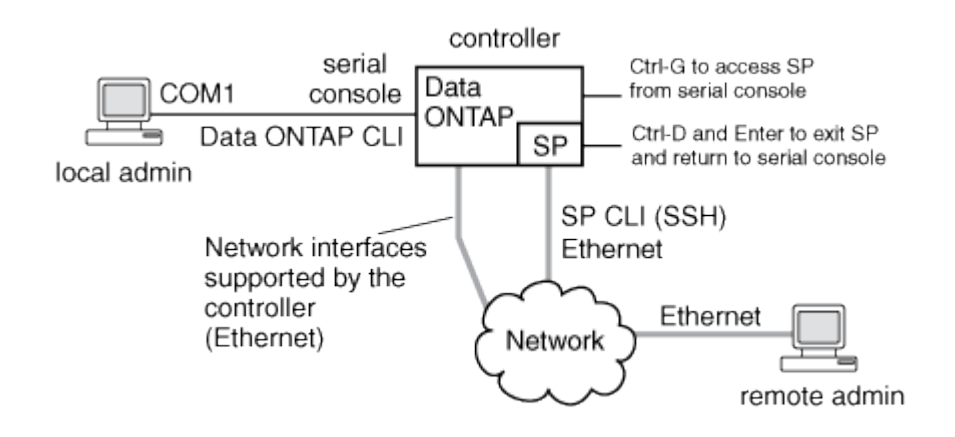

## <span id="page-4-0"></span>**Was der Baseboard Management Controller tut**

Ab ONTAP 9.1 wird die Software auf bestimmten Hardware-Plattformen auf die Unterstützung eines neuen integrierten Controllers unter dem Namen Baseboard Management Controller (BMC) zugeschnitten. Der BMC verfügt über CLI-Befehle (Command Line Interface), mit denen Sie das Gerät Remote managen können.

Der BMC arbeitet ähnlich wie der Service-Prozessor (SP) und verwendet viele der gleichen Befehle. Mit dem BMC können Sie Folgendes tun:

- Konfigurieren Sie die BMC-Netzwerkeinstellungen.
- Greifen Sie per Remote-Zugriff auf einen Node zu und führen Sie Node-Managementaufgaben durch, z. B. Diagnose, Herunterfahren, aus- und Wiedereinschalten oder Neubooten des Node.

Es gibt einige Unterschiede zwischen SP und BMC:

• Der BMC überwacht die Umgebungsbedingungen von Netzteilelementen, Kühlelementen, Temperatursensoren, Spannungssensoren und Stromsensoren. Der BMC meldet Sensorinformationen über IPMI an ONTAP.

- Einige Befehle für Hochverfügbarkeit (HA) und Storage unterscheiden sich.
- Der BMC sendet keine AutoSupport-Nachrichten.

Automatische Firmware-Updates sind auch verfügbar, wenn ONTAP 9.2 GA oder höher mit den folgenden Anforderungen ausgeführt wird:

• BMC-Firmware-Version 1.15 oder höher muss installiert sein.

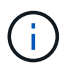

Zur Aktualisierung der BMC-Firmware von 1.12 auf 1.15 oder höher ist ein manuelles Update erforderlich.

• BMC startet automatisch neu, nachdem ein Firmware-Update abgeschlossen wurde.

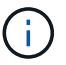

Node-Vorgänge werden bei einem BMC-Neustart nicht beeinträchtigt.

# <span id="page-5-0"></span>**Methoden zum Verwalten von SP/BMC-Firmware-Updates**

Die ONTAP enthält ein SP-Firmware-Image, das als *Baseline Image* bezeichnet wird. Falls nachfolgend eine neue Version der SP-Firmware verfügbar wird, können Sie die SP-Firmware herunterladen und auf die heruntergeladene Version aktualisieren, ohne die ONTAP-Version aktualisieren zu müssen.

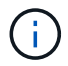

Dieses Thema gilt sowohl für den SP als auch für den BMC.

ONTAP bietet folgende Methoden zum Verwalten von SP-Firmware-Updates:

- Die Funktion für die automatische Aktualisierung des SP ist standardmäßig aktiviert, sodass die SP-Firmware in folgenden Szenarien automatisch aktualisiert werden kann:
	- Wenn Sie ein Upgrade auf eine neue Version von ONTAP durchführen

Das ONTAP-Upgrade umfasst automatisch das Update der SP-Firmware, vorausgesetzt, dass die in ONTAP enthaltene SP-Firmware-Version höher ist als die auf dem Node ausgeführte SP-Version.

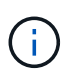

ONTAP erkennt ein automatisches Update auf dem SP und löst eine Korrekturmaßnahme aus, um die automatische SP-Aktualisierung bis zu dreimal zu wiederholen. Wenn alle drei Wiederholungen fehlschlagen, lesen Sie den Link zum Knowledge Base-Artikel: [Health SPAutoUpgrade überwachen Fehler MajorWarnung SP-](https://kb.netapp.com/Advice_and_Troubleshooting/Data_Storage_Software/ONTAP_OS/Health_Monitor_SPAutoUpgradeFailedMajorAlert__SP_upgrade_fails_-_AutoSupport_Message)[Upgrade schlägt fehl - AutoSupport-Meldung](https://kb.netapp.com/Advice_and_Troubleshooting/Data_Storage_Software/ONTAP_OS/Health_Monitor_SPAutoUpgradeFailedMajorAlert__SP_upgrade_fails_-_AutoSupport_Message).

- Wenn Sie eine Version der SP-Firmware von der NetApp Support Site herunterladen und die heruntergeladene Version ist neuer als die Version, auf der der SP derzeit ausgeführt wird
- Wenn Sie ein Downgrade oder ein Wechsel zu einer früheren Version von ONTAP durchführen

Die SP-Firmware wird automatisch auf die neueste kompatible Version aktualisiert, die von der ONTAP-Version unterstützt wird, auf die Sie zurückgesetzt oder heruntergestuft wurden. Ein manuelles Update der SP-Firmware ist nicht erforderlich.

Sie haben die Möglichkeit, die automatische Update-Funktion des SP mit zu deaktivieren system service-processor image modify Befehl. Es wird jedoch empfohlen, die Funktion aktiviert zu lassen. Die Deaktivierung der Funktionalität kann zu suboptimalen oder nicht qualifizierten Kombinationen zwischen dem ONTAP-Image und dem SP-Firmware-Image führen.

• Mit ONTAP können Sie ein SP-Update manuell auslösen und angeben, wie das Update mithilfe der erfolgen soll system service-processor image update Befehl.

Sie können die folgenden Optionen angeben:

◦ Das zu verwendende SP-Firmware-Paket (-package)

Sie können die SP-Firmware auf ein heruntergeladenes Paket aktualisieren, indem Sie den Namen der Paketdatei angeben. Im Vormarsch system image package show Mit dem Befehl werden alle Paketdateien (einschließlich der Dateien für das SP-Firmware-Paket) angezeigt, die auf einem Node verfügbar sind.

◦ Gibt an, ob das Baseline-SP-Firmware-Paket für das SP-Update verwendet wird (-baseline)

Sie können die SP-Firmware auf die Baseline-Version aktualisieren, die mit der derzeit ausgeführten ONTAP-Version gebündelt wird.

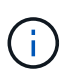

Wenn Sie einige der erweiterten Update-Optionen oder -Parameter verwenden, werden die Konfigurationseinstellungen des BMC möglicherweise vorübergehend gelöscht. Nach dem Neustart kann es bis zu 10 Minuten dauern, bis ONTAP die BMC-Konfiguration wiederherstellen kann.

• ONTAP ermöglicht Ihnen, den Status des aktuellen SP-Firmware-Updates anzuzeigen, der von ONTAP ausgelöst wird, mithilfe der system service-processor image update-progress show Befehl.

Jede vorhandene Verbindung zum SP wird beendet, wenn die SP-Firmware aktualisiert wird. In diesem Fall wird das Update der SP-Firmware automatisch oder manuell ausgelöst.

### **Verwandte Informationen**

["NetApp Downloads: System-Firmware und -Diagnose"](https://mysupport.netapp.com/site/downloads/firmware/system-firmware-diagnostics)

## <span id="page-6-0"></span>**Wenn der SP/BMC die Netzwerkschnittstelle für Firmware-Updates verwendet**

Ein Update der SP-Firmware, das von ONTAP mit dem SP, der Version 1.5, 2.5, 3.1 oder höher ausgeführt wird, unterstützt den Einsatz eines IP-basierten Dateiübertragungsmechanismus über die SP Netzwerkschnittstelle.

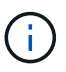

Dieses Thema gilt sowohl für den SP als auch für den BMC.

Ein Update der SP-Firmware über die Netzwerkschnittstelle ist schneller als ein Update über die serielle Schnittstelle. Es verringert das Wartungsfenster, während das die SP-Firmware aktualisiert wird und auch den ONTAP Betrieb nicht unterbrechungsfrei. Die SP-Versionen, die diese Funktion unterstützen, sind in ONTAP enthalten. Sie sind außerdem auf der NetApp Support-Website verfügbar und können auf Controllern installiert werden, auf denen eine kompatible Version von ONTAP ausgeführt wird.

Wenn Sie SP-Version 1.5, 2.5, 3.1 oder höher verwenden, gelten die folgenden Firmware-Aktualisierungsmethoden:

- Ein durch ONTAP ausgelöstes SP-Firmware-Update wird standardmäßig das Netzwerkinterface für das Update verwendet. Wenn jedoch eine der folgenden Bedingungen eintritt, schaltet das automatische SP-Update auf die serielle Schnittstelle für das Firmware-Update um:
	- Die SP-Netzwerkschnittstelle ist nicht konfiguriert oder nicht verfügbar.
	- Die IP-basierte Dateiübertragung schlägt fehl.
	- Der SP-API-Service ist deaktiviert.

Unabhängig von der ausgeführten SP-Version verwendet ein Update der SP-Firmware, das von der SP-CLI ausgelöst wird, immer die SP-Netzwerkschnittstelle für das Update.

#### **Verwandte Informationen**

["NetApp Downloads: System-Firmware und -Diagnose"](https://mysupport.netapp.com/site/downloads/firmware/system-firmware-diagnostics)

# <span id="page-7-0"></span>**Konten, die auf den SP zugreifen können**

Wenn Sie versuchen, auf den SP zuzugreifen, werden Sie nach Berechtigungen gefragt. Cluster-Benutzerkonten, die mit dem erstellt werden service-processor Applikationstyp hat Zugriff auf die SP-CLI auf jedem Node des Clusters. SP-Benutzerkonten werden über ONTAP verwaltet und per Passwort authentifiziert. Ab ONTAP 9.9 müssen die SP-Benutzerkonten über den verfügen admin Rolle:

Benutzerkonten für den Zugriff auf den SP werden über ONTAP statt über die SP-CLI verwaltet. Ein Cluster-Benutzerkonto kann auf den SP zugreifen, wenn es mit dem erstellt wird -application Parameter von security login create Befehl ist auf festgelegt service-processor Und das -authmethod Parameter auf gesetzt password. Der SP unterstützt nur die Passwort-Authentifizierung.

Sie müssen das angeben -role Parameter beim Erstellen eines SP-Benutzerkontos.

- In ONTAP 9.9.1 und höheren Versionen müssen Sie angeben admin Für das -role Parameter und alle Änderungen an einem Konto erfordern das admin Rolle: Andere Rollen sind aus Sicherheitsgründen nicht mehr zulässig.
	- Wenn Sie ein Upgrade auf ONTAP 9.9.1 oder neuere Versionen durchführen, lesen Sie ["Ändern von](https://docs.netapp.com/de-de/ontap/upgrade/sp-user-accounts-change-concept.html) [Benutzerkonten, die auf den Service Processor zugreifen können".](https://docs.netapp.com/de-de/ontap/upgrade/sp-user-accounts-change-concept.html)
	- Beim Wechsel zurück zu ONTAP 9.8 oder älteren Versionen finden Sie Informationen unter ["Überprüfen Sie, ob Benutzerkonten, die auf den Service Processor zugreifen können"](https://docs.netapp.com/de-de/ontap/revert/verify-sp-user-accounts-task.html).
- In ONTAP 9.8 und älteren Versionen kann jede Rolle jedoch auf den SP zugreifen admin Wird empfohlen.

Standardmäßig enthält das Cluster-Benutzerkonto mit dem Namen "admin" das service-processor Applikationstyp und hat Zugriff auf den SP.

ONTAP verhindert, dass Sie Benutzerkonten mit Namen erstellen, die für das System reserviert sind (z. B. "root" und "naroot"). Sie können keinen systemreservierten Namen für den Zugriff auf das Cluster oder den SP verwenden.

Sie können aktuelle SP-Benutzerkonten mithilfe der anzeigen -application service-processor Parameter von security login show Befehl.

# <span id="page-8-0"></span>**Greifen Sie von einem Administrationshost aus auf den SP/BMC zu**

Sie können sich über einen Administrationshost beim SP eines Node einloggen, um Node-Managementaufgaben Remote auszuführen.

### **Was Sie benötigen**

Folgende Bedingungen müssen erfüllt sein:

- Der Administrationshost, den Sie für den Zugriff auf den SP verwenden, muss SSHv2 unterstützen.
- Ihr Benutzerkonto muss bereits für den Zugriff auf den SP eingerichtet sein.

Für den Zugriff auf den SP muss Ihr Benutzerkonto mit dem erstellt worden sein -application Parameter von security login create Befehl ist auf festgelegt service-processor Und das -authmethod Parameter auf gesetzt password.

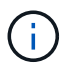

Diese Aufgabe gilt sowohl für den SP als auch für den BMC.

Wenn der SP so konfiguriert ist, dass er eine IPv4- oder IPv6-Adresse verwendet, und wenn fünf SSH-Anmeldeversuche von einem Host innerhalb von 10 Minuten nacheinander fehlschlagen, weist der SP SSH-Anmeldeanfragen zurück und setzt die Kommunikation mit der IP-Adresse des Hosts 15 Minuten lang aus. Die Kommunikation wird nach 15 Minuten fortgesetzt, und Sie können versuchen, sich erneut beim SP anzumelden.

Mit ONTAP können Sie keine systemreservierten Namen (z. B. "root" und "naroot") für den Zugriff auf das Cluster oder den SP erstellen oder verwenden.

### **Schritte**

1. Melden Sie sich vom Administrations-Host beim SP an:

#### **ssh username@SP\_IP\_address**

2. Wenn Sie dazu aufgefordert werden, geben Sie das Passwort für ein username.

Die SP-Eingabeaufforderung wird angezeigt. Hier wird angegeben, dass Sie auf die SP-CLI zugreifen können.

#### **Beispiele für SP-Zugriff von einem Administrationshost aus**

Im folgenden Beispiel wird gezeigt, wie Sie sich mit einem Benutzerkonto beim SP einloggen joe, Die für den Zugriff auf den SP eingerichtet wurde.

```
[admin host]$ ssh joe@192.168.123.98
joe@192.168.123.98's password:
SP>
```
In den folgenden Beispielen wird veranschaulicht, wie Sie sich bei einem Node, auf dem SSH für IPv6 eingerichtet ist, mit der globalen IPv6-Adresse oder über den IPv6-Router angekündigte Adresse beim SP einloggen.

```
[admin_host]$ ssh joe@fd22:8b1e:b255:202::1234
joe@fd22:8b1e:b255:202::1234's password:
SP
```

```
[admin_host]$ ssh joe@fd22:8b1e:b255:202:2a0:98ff:fe01:7d5b
joe@fd22:8b1e:b255:202:2a0:98ff:fe01:7d5b's password:
SP>
```
# <span id="page-9-0"></span>**Greifen Sie über die Systemkonsole auf den SP/BMC zu**

Sie können über die Systemkonsole (auch "*serial Console*") auf den SP zugreifen, um Überwachungs- oder Fehlerbehebungsaufgaben durchzuführen.

### **Über diese Aufgabe**

Diese Aufgabe gilt sowohl für den SP als auch für den BMC.

#### **Schritte**

- 1. Greifen Sie von der Systemkonsole auf die SP-CLI zu, indem Sie an der Eingabeaufforderung Strg-G drücken.
- 2. Melden Sie sich bei der SP-CLI an, wenn Sie dazu aufgefordert werden.

Die SP-Eingabeaufforderung wird angezeigt. Hier wird angegeben, dass Sie auf die SP-CLI zugreifen können.

3. Beenden Sie die SP-CLI und kehren Sie zur Systemkonsole zurück, indem Sie Strg-D drücken und dann die Eingabetaste drücken.

#### **Beispiel für den Zugriff auf die SP-CLI von der Systemkonsole**

Im folgenden Beispiel werden die Ergebnisse beim Drücken von Strg-G von der Systemkonsole angezeigt, um auf die SP-CLI zuzugreifen. Der help system power Der Befehl wird an der SP-Eingabeaufforderung eingegeben, gefolgt von Strg-D und anschließend mit der Eingabetaste zur Systemkonsole.

#### cluster1::>

(Drücken Sie Strg-G, um auf die SP-CLI zuzugreifen.)

```
Switching console to Service Processor
Service Processor Login:
Password:
SP>
SP> help system power
system power cycle - power the system off, then on
system power off - power the system off
system power on - power the system on
system power status - print system power status
SP>
```
(Drücken Sie Strg-D und anschließend die Eingabetaste, um zur Systemkonsole zurückzukehren.)

cluster1::>

# <span id="page-10-0"></span>**Beziehung zwischen der SP-CLI, der SP-Konsole und den Systemkonsolensitzungen**

Sie können eine SP-CLI-Session öffnen, um einen Node Remote zu verwalten, und eine separate SP-Konsolensitzung öffnen, um auf die Konsole des Node zuzugreifen. Die SP-Konsolensitzung spiegelt die Ausgabe, die in einer gleichzeitigen Systemkonsolensitzung angezeigt wird. Der SP und die Systemkonsole verfügen über unabhängige Shell-Umgebungen mit unabhängiger Anmeldeauthentifizierung.

Wenn Sie Allgemeines zur SP-CLI, zur SP-Konsole und zu Systemkonsolensitzungen tun, können Sie einen Node Remote verwalten. Im Folgenden wird die Beziehung zwischen den Sitzungen beschrieben:

• Nur ein Administrator kann sich gleichzeitig bei der SP-CLI-Sitzung anmelden. Mit dem SP können Sie jedoch sowohl eine SP-CLI-Sitzung als auch eine separate SP-Konsolensitzung öffnen.

Die SP-CLI wird mit der SP-Eingabeaufforderung angezeigt (SP>). In einer SP-CLI-Session können Sie den SP verwenden system console Befehl zum Starten einer SP-Konsolensitzung Gleichzeitig können Sie eine separate SP-CLI-Sitzung über SSH starten. Wenn Sie Strg-D drücken, um die SP-Konsolensitzung zu beenden, kehren Sie automatisch zur SP-CLI-Session zurück. Wenn eine SP-CLI-Session bereits vorhanden ist, werden Sie mit einer Meldung gefragt, ob Sie die vorhandene SP-CLI-Session beenden möchten. Wenn Sie "y" eingeben, wird die vorhandene SP-CLI-Sitzung beendet und Sie können von der SP-Konsole zur SP-CLI zurückkehren. Diese Aktion wird im SP-Ereignisprotokoll aufgezeichnet.

In einer ONTAP-CLI-Session, die über SSH verbunden ist, können Sie zur Systemkonsole eines Node wechseln, indem Sie die ONTAP ausführen system node run-console Befehl von einem anderen Node.

• Aus Sicherheitsgründen besitzen die SP-CLI-Session und die Systemkonsolensitzung eine unabhängige Anmeldeauthentifizierung.

Wenn Sie eine SP-Konsolensitzung über die SP-CLI initiieren (über den SP) system console Befehl).

Sie werden aufgefordert, die Anmeldeinformationen für die Systemkonsole einzugeben. Wenn Sie über eine Systemkonsolensession auf die SP-CLI zugreifen (durch Drücken von Strg-G), werden Sie nach den SP-CLI-Berechtigungen gefragt.

• Die SP-Konsolensitzung und die Systemkonsolensitzung verfügen über unabhängige Shell-Umgebungen.

Die SP-Konsolensitzung spiegelt die Ausgabe, die in einer gleichzeitigen Systemkonsolensitzung angezeigt wird. Jedoch spiegelt die gleichzeitige Systemkonsolensitzung nicht die SP-Konsolensitzung.

Die SP-Konsolensitzung spiegelt die Ausgabe gleichzeitiger SSH-Sessions nicht.

### <span id="page-11-0"></span>**Verwalten Sie die IP-Adressen, die auf den SP zugreifen können**

Standardmäßig akzeptiert der SP SSH-Verbindungsanfragen von Administrations-Hosts beliebiger IP-Adressen. Sie können den SP so konfigurieren, dass nur SSH-Verbindungsanforderungen von den Administrations-Hosts akzeptiert werden, die die angegebenen IP-Adressen haben. Die Änderungen, die Sie vornehmen, beziehen sich auf SSH-Zugriff auf den SP aller Nodes im Cluster.

### **Schritte**

1. Gewähren Sie SP-Zugriff nur auf die IP-Adressen, die Sie mit angeben system service-processor ssh add-allowed-addresses Befehl mit dem -allowed-addresses Parameter.

◦ Der Wert des -allowed-addresses Der Parameter muss im Format von angegeben werden address/netmask, Und mehrfach address/netmask Paare müssen z. B. durch Kommas getrennt werden. 10.98.150.10/24, fd20:8b1e:b255:c09b::/64.

Einstellen des -allowed-addresses Parameter an 0.0.0.0/0, ::/0 Aktiviert alle IP-Adressen für den Zugriff auf den SP (Standard).

- Wenn Sie die Standardeinstellung ändern, indem Sie den SP-Zugriff auf nur die von Ihnen angegebenen IP-Adressen beschränken, werden Sie von ONTAP aufgefordert, zu bestätigen, dass die angegebenen IP-Adressen die Standardeinstellung "allow all" ersetzen sollen (0.0.0.0/0,  $::(0).$
- Der system service-processor ssh show Mit dem Befehl werden die IP-Adressen angezeigt, die auf den SP zugreifen können.
- 2. Wenn Sie eine angegebene IP-Adresse vom Zugriff auf den SP blockieren möchten, verwenden Sie die system service-processor ssh remove-allowed-addresses Befehl mit dem -allowed -addresses Parameter.

Wenn Sie alle IP-Adressen beim Zugriff auf den SP blockieren, kann auf den SP kein Administrations-Host mehr zugegriffen werden.

#### **Beispiele für das Verwalten der IP-Adressen, die auf den SP zugreifen können**

In den folgenden Beispielen wird die Standardeinstellung für SSH-Zugriff auf den SP angezeigt, die Standardeinstellung wird geändert, indem nur der SP-Zugriff auf die angegebenen IP-Adressen beschränkt wird, die angegebenen IP-Adressen aus der Zugriffsliste entfernt und dann der SP-Zugriff für alle IP-Adressen wiederhergestellt wird:

```
cluster1::> system service-processor ssh show
    Allowed Addresses: 0.0.0.0/0, ::/0
cluster1::> system service-processor ssh add-allowed-addresses -allowed
-addresses 192.168.1.202/24, 192.168.10.201/24
Warning: The default "allow all" setting (0.0.0.0/0, :://0) will be
replaced
           with your changes. Do you want to continue? {y|n}: y
cluster1::> system service-processor ssh show
   Allowed Addresses: 192.168.1.202/24, 192.168.10.201/24
cluster1::> system service-processor ssh remove-allowed-addresses -allowed
-addresses 192.168.1.202/24, 192.168.10.201/24
Warning: If all IP addresses are removed from the allowed address list,
all IP
           addresses will be denied access. To restore the "allow all"
default,
           use the "system service-processor ssh add-allowed-addresses
           -allowed-addresses 0.0.0.0/0, ::/0" command. Do you want to
continue?
            {y|n}: y
cluster1::> system service-processor ssh show
   Allowed Addresses: -
cluster1::> system service-processor ssh add-allowed-addresses -allowed
-addresses 0.0.0.0/0, ::/0
cluster1::> system service-processor ssh show
   Allowed Addresses: 0.0.0.0/0, ::/0
```
### <span id="page-12-0"></span>**Verwenden Sie die Online-Hilfe von SP/BMC CLI**

In der Online-Hilfe werden die SP/BMC CLI-Befehle und -Optionen angezeigt.

#### **Über diese Aufgabe**

Diese Aufgabe gilt sowohl für den SP als auch für den BMC.

#### **Schritte**

1. Geben Sie zum Anzeigen von Hiltinformationen für die SP/BMC-Befehle Folgendes ein:

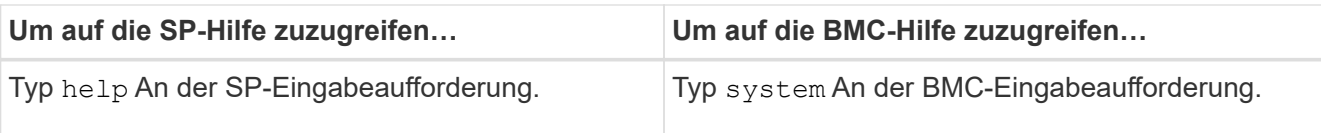

Im folgenden Beispiel wird die Online-Hilfe der SP-CLI angezeigt.

```
SP> help
date - print date and time
exit - exit from the SP command line interface
events - print system events and event information
help - print command help
priv - show and set user mode
sp - commands to control the SP
system - commands to control the system
version - print SP version
```
Das folgende Beispiel zeigt die BMC CLI Online-Hilfe.

```
BMC> system
system acp - acp related commands
system battery - battery related commands
system console - connect to the system console
system core - dump the system core and reset
system cpld - cpld commands
system log - print system console logs
system power - commands controlling system power
system reset - reset the system using the selected firmware
system sensors - print environmental sensors status
system service-event - print service-event status
system fru - fru related commands
system watchdog - system watchdog commands
BMC>
```
2. Um Hiltinformationen für die Option eines SP/BMC-Befehls anzuzeigen, geben Sie ein help Vor oder nach dem SP/BMC-Befehl.

Im folgenden Beispiel wird die Online-Hilfe der SP-CLI für den SP angezeigt events Befehl.

```
SP> help events
events all - print all system events
events info - print system event log information
events newest - print newest system events
events oldest - print oldest system events
events search - search for and print system events
```
Das folgende Beispiel zeigt die Online-Hilfe von BMC CLI für den BMC system power Befehl.

```
BMC> system power help
system power cycle - power the system off, then on
system power off - power the system off
system power on - power the system on
system power status - print system power status
BMC>
```
# <span id="page-14-0"></span>**Befehle zum Remote-Management eines Node**

Sie können einen Node Remote verwalten, indem Sie auf seinen SP zugreifen und SP-CLI-Befehle ausführen, um Node-Management-Aufgaben auszuführen. Für verschiedene häufig ausgeführte Remote Node-Managementaufgaben können Sie zudem ONTAP-Befehle von einem anderen Node im Cluster verwenden. Einige SP-Befehle sind plattformspezifisch und sind möglicherweise nicht auf Ihrer Plattform verfügbar.

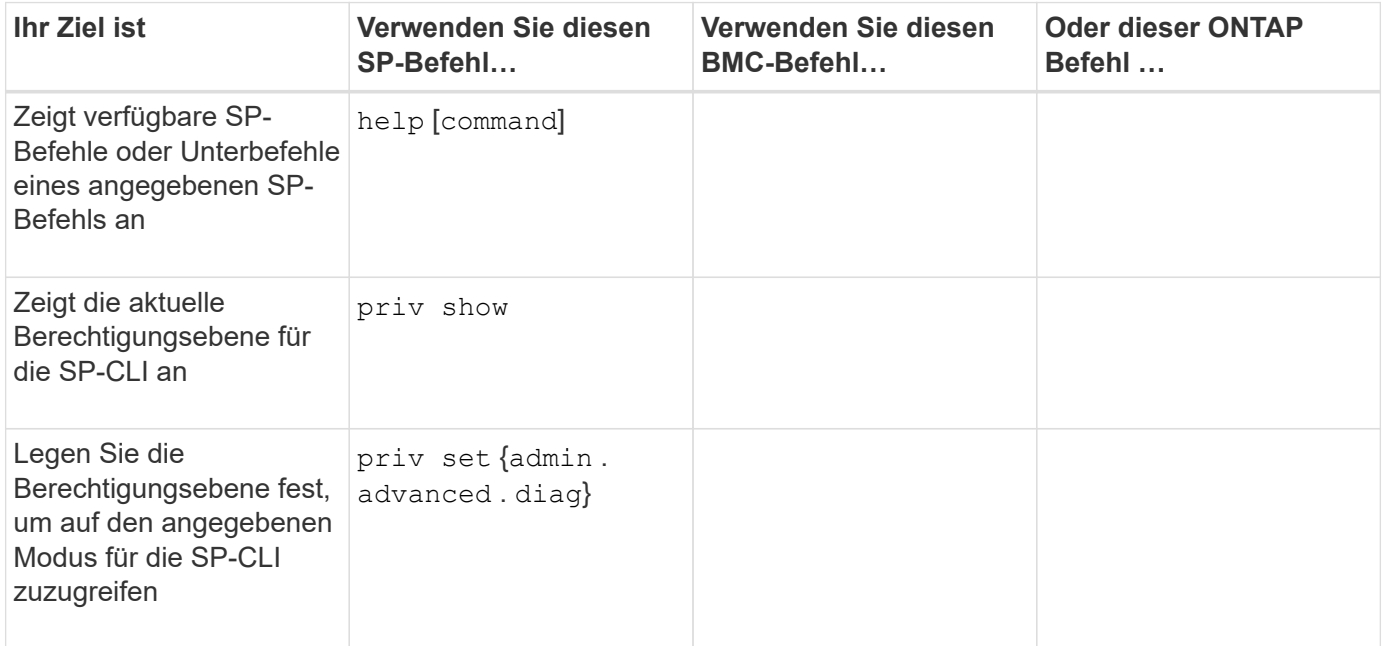

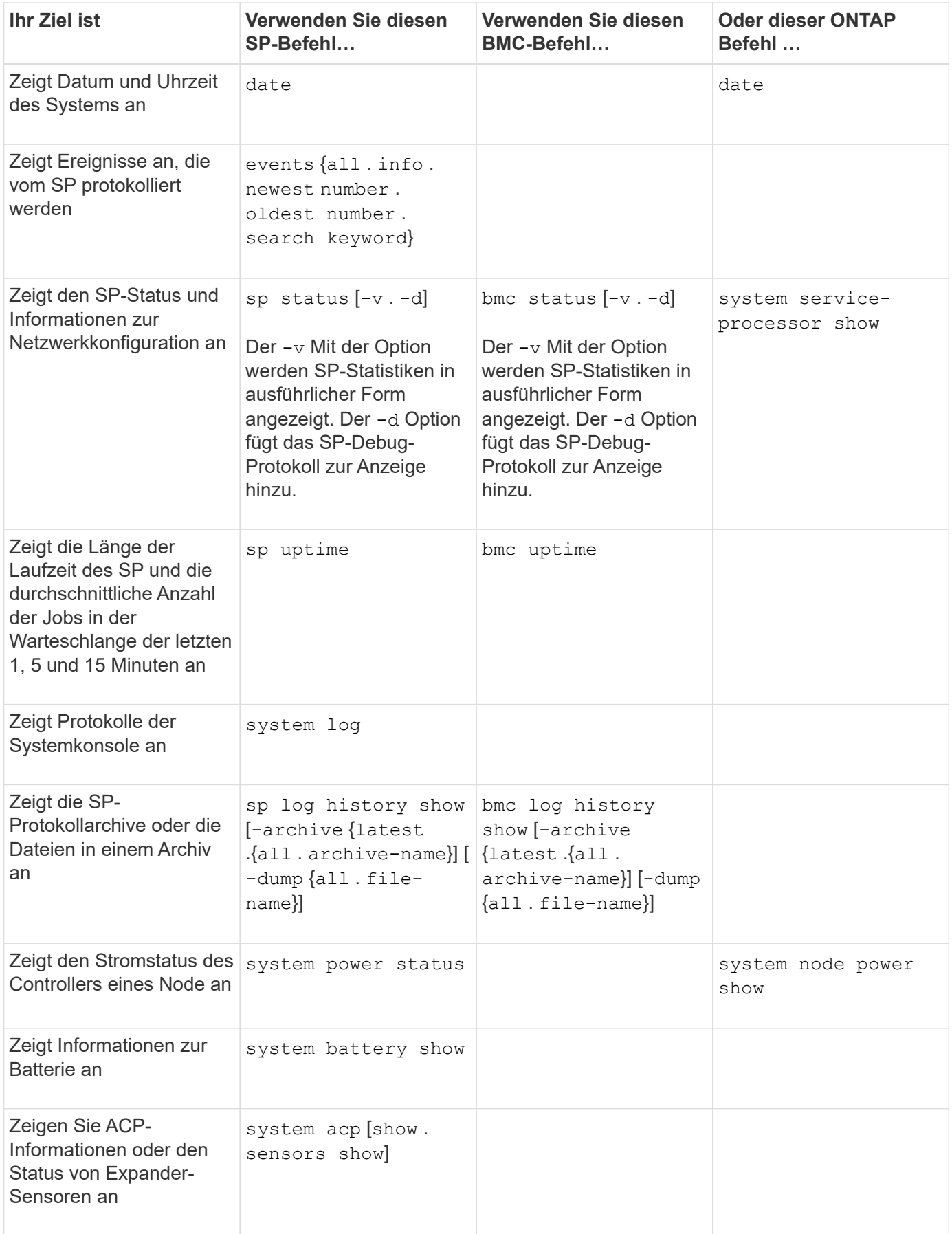

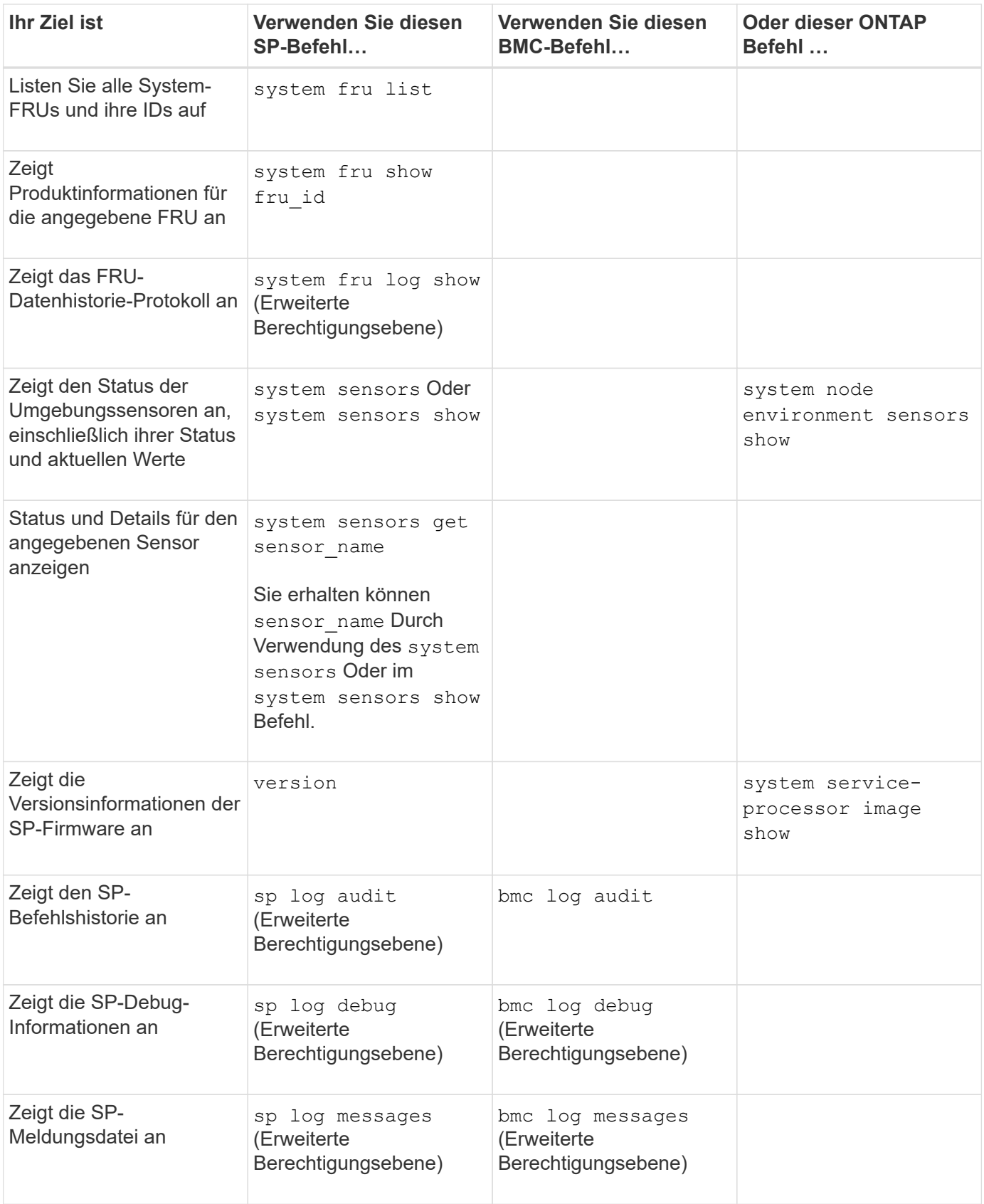

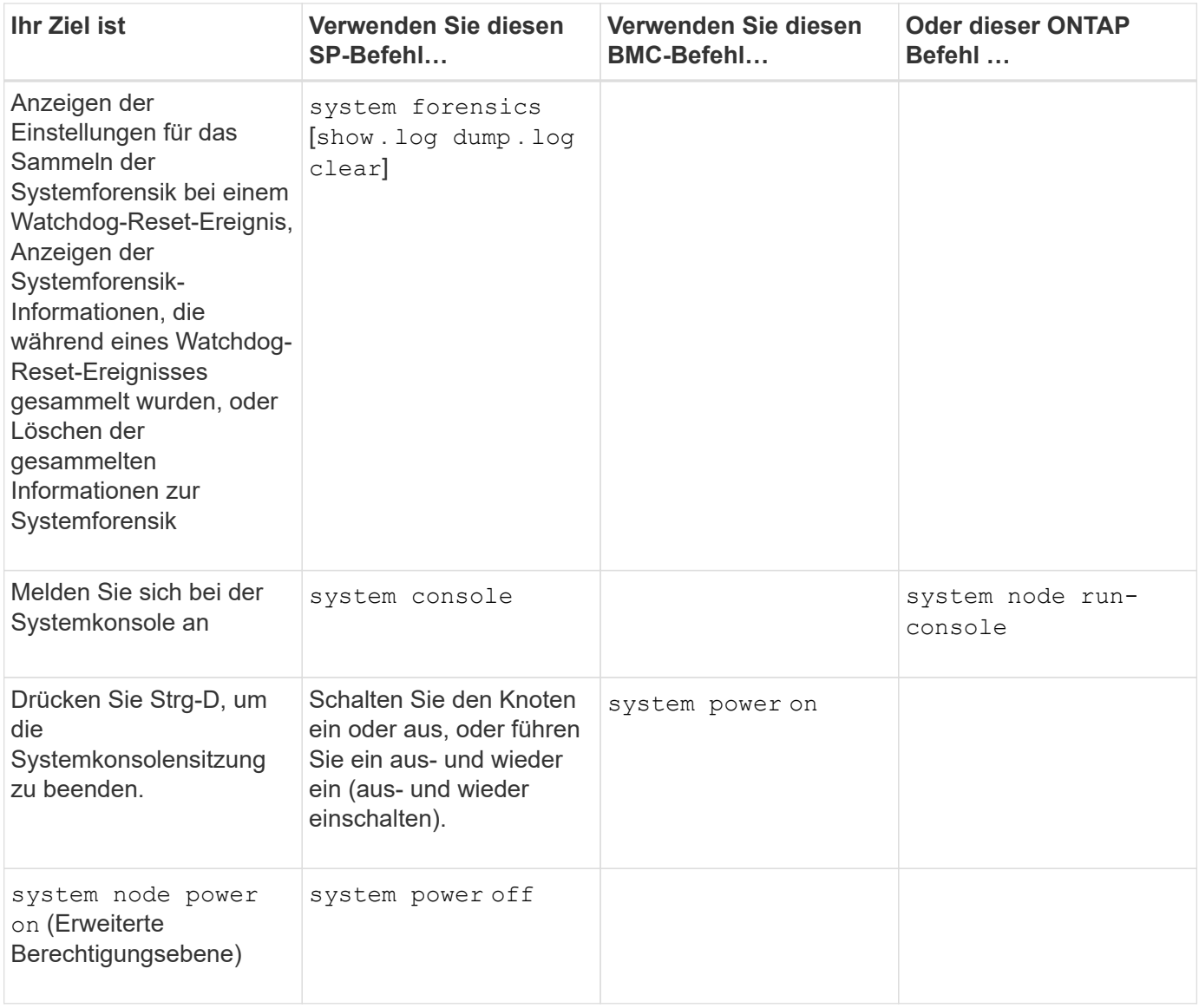

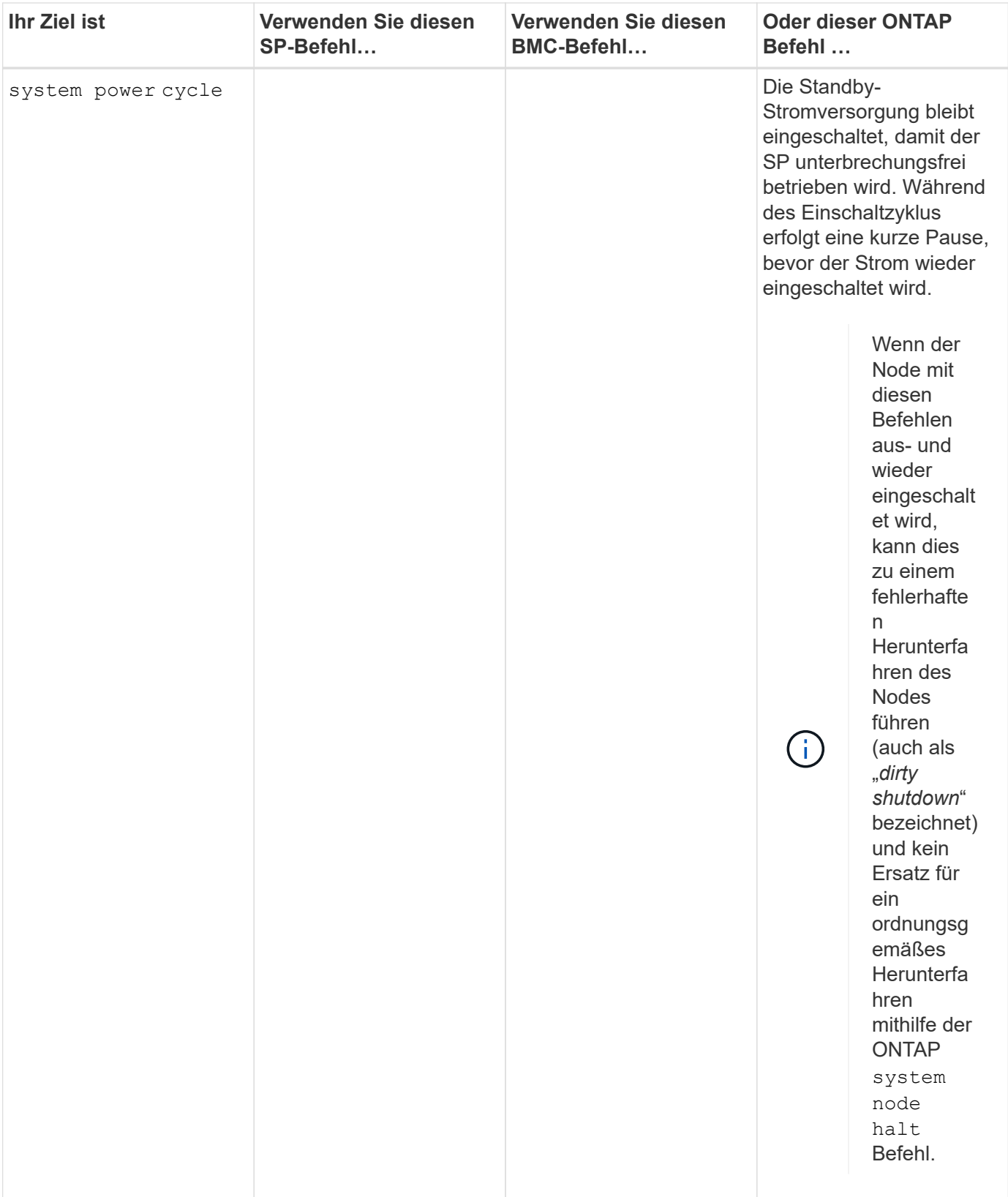

![](_page_19_Picture_193.jpeg)

![](_page_20_Picture_241.jpeg)

![](_page_21_Picture_188.jpeg)

### <span id="page-21-0"></span>**Informationen zu den schwellenwertbasierten SP-Sensormesswerten und Statuswerten der Befehlsausgabe** des Befehls "System Sensors"

Schwellenwertbasierte Sensoren messen regelmäßig verschiedene Systemkomponenten. Der SP vergleicht den Messwert eines schwellenwertbasierten Sensors mit dessen voreingestellten Grenzwerten, die die gültigen Betriebsbedingungen einer Komponente definieren.

Auf der Grundlage des Sensormesswerts zeigt der SP den Sensorstatus an, der Ihnen beim Monitoring des Zustands der Komponente helfen soll.

Beispiele schwellenwertbasierter Sensoren sind Sensoren für Systemtemperaturen, Spannungen, Ströme und Lüftergeschwindigkeiten. Die spezifische Liste schwellenwertbasierter Sensoren hängt von der Plattform ab.

Schwellenwertbasierte Sensoren verfügen über die folgenden Schwellenwerte, die in der Ausgabe des SP angezeigt werden system sensors Befehl:

- Unterer kritischer Schwellenwert (LCR)
- Unterer nicht kritischer Schwellenwert (LNC)
- Oberer nicht kritischer Schwellenwert (UNC)

• Oberer kritischer Schwellenwert (UCR)

Ein Sensormesswert zwischen LNC und LCR bzw. zwischen UNC und UCR bedeutet, dass die Komponente Anzeichen eines Problems aufweist und möglicherweise ein Systemausfall nicht ausgeschlossen werden kann. Daher sollten Sie eine baldige Komponentenwartung einplanen.

Ein Sensormesswert unter LCR oder über UCR bedeutet, dass die Komponente eine Fehlfunktion aufweist und ein Systemausfall droht. Daher erfordert eine sofortige Aktion.

Im folgenden Diagramm sind die Schweregrade dargestellt, die durch die Schwellenwerte angegeben werden:

![](_page_22_Figure_4.jpeg)

Unter finden Sie den Messwert eines schwellenwertbasierten Sensors Current (Spalte im) system sensors Befehlsausgabe. Der system sensors get sensor name Der Befehl zeigt zusätzliche Details für den angegebenen Sensor an. Wenn der Messwert eines schwellenwertbasierten Sensors den nicht kritischen und kritischen Schwellenwert überschreitet, meldet der Sensor ein Problem mit dem größer werdenden Schweregrad. Wenn der Messwert einen Grenzwert überschreitet, befindet sich der Status des Sensors in system sensors Befehlsausgabe ändert sich von ok Bis nc (Nicht kritisch) oder cr (Kritisch) abhängig vom überschrittenen Schwellenwert und eine Ereignismeldung wird im SEL-Ereignisprotokoll protokolliert.

Manche schwellenwertbasierten Sensoren weisen nicht alle vier Schwellenwertstufen auf. Für diese Sensoren werden die fehlenden Schwellenwerte angezeigt na Als ihre Grenzen im system sensors Befehlsausgabe, die angibt, dass der bestimmte Sensor keinen Grenzwert für den angegebenen Schwellenwert hat und der SP diesen Schwellenwert für den entsprechenden Sensor nicht überwacht.

### Beispiel der Befehlsausgabe des Befehls "System Sensors"

Im folgenden Beispiel werden einige der von angezeigten Informationen angezeigt system sensors Befehl in der SP-CLI:

SP node1> system sensors Sensor Name | Current | Unit | Status| LCR | LNC | UNC | UCR -----------------+------------+------------+-------+-----------+ -----------+-----------+----------- CPU0 Temp Margin | -55.000 | degrees C | ok | na | na | -5.000 | 0.000 CPU1 Temp Margin | -56.000 | degrees C | ok | na | na | -5.000 | 0.000 In Flow Temp | 32.000 | degrees C | ok | 0.000 | 10.000 | 42.000 | 52.000 Out Flow Temp | 38.000 | degrees C | ok | 0.000 | 10.000 | 59.000 | 68.000 CPU1\_Error | 0x0 | discrete | 0x0180| na | na | na | na CPU1 Therm Trip  $| 0x0 |$  discrete  $| 0x0180|$  na  $| 1$  na | na | na CPU1\_Hot | 0x0 | discrete | 0x0180| na | na | na | na IO\_Mid1\_Temp | 30.000 | degrees C | ok | 0.000 | 10.000 | 55.000 | 64.000 IO\_Mid2\_Temp | 30.000 | degrees C | ok | 0.000 | 10.000 | 55.000 | 64.000 CPU\_VTT | 1.106 | Volts | ok | 1.028 | 1.048 | 1.154 | 1.174 CPU0\_VCC | 1.154 | Volts | ok | 0.834 | 0.844 | 1.348 | 1.368 3.3V | 3.323 | Volts | ok | 3.053 | 3.116 | 3.466 | 3.546 5V | 5.002 | Volts | ok | 4.368 | 4.465 | 5.490 | 5.636 STBY 1.8V | 1.794 | Volts | ok | 1.678 | 1.707 | 1.892 | 1.911 …

#### Beispiel der Befehlsausgabe des Befehls "System Sensors" für einen schwellenwertbasierten Sensor

Das folgende Beispiel zeigt das Ergebnis der Eingabe system sensors get sensor name In der SP-CLI für den schwellenwertbasierten Sensor 5V:

```
SP node1> system sensors get 5V
Locating sensor record...
Sensor ID : 5V (0x13)
Entity ID : 7.97
 Sensor Type (Analog) : Voltage
Sensor Reading : 5.002 (+/- 0) Volts
 Status : ok
 Lower Non-Recoverable : na
Lower Critical : 4.246
Lower Non-Critical : 4.490
Upper Non-Critical : 5.490
Upper Critical : 5.758
 Upper Non-Recoverable : na
 Assertion Events :
 Assertions Enabled : lnc- lcr- ucr+
 Deassertions Enabled : lnc- lcr- ucr+
```
# <span id="page-24-0"></span>**Allgemeines zu den diskreten SP-Sensor-Statuswerten der Befehlsausgabe des Befehls "System Sensors"**

Diskrete Sensoren verfügen über keine Schwellenwerte. Die Messwerte werden unter angezeigt Current (Spalte in der SP-CLI) system sensors Befehlsausgabe ausführen, keine tatsächlichen Bedeutungen haben und werden daher vom SP ignoriert. Der Status (Spalte im) system sensors Mit der Befehlsausgabe werden die Statuswerte diskreter Sensoren im hexadezimalen Format angezeigt.

Beispiele diskreter Sensoren sind Sensoren für den Lüfter sowie für Netzteil- und Systemfehler. Die spezifische Liste der diskreten Sensoren hängt von der Plattform ab.

Sie können die SP-CLI verwenden system sensors get sensor name Befehl für die Interpretation der Statuswerte für die meisten diskreten Sensoren. Die folgenden Beispiele zeigen die Ergebnisse der Eingabe system sensors get sensor name Für die diskreten Sensoren CPU0 Error und IO Slot1 Present:

```
SP node1> system sensors get CPU0_Error
Locating sensor record...
Sensor ID : CPUO_Error (0x67)
Entity ID : 7.97
 Sensor Type (Discrete): Temperature
States Asserted : Digital State
                       [State Deasserted]
```

```
SP nodel> system sensors get IO Slot1 Present
Locating sensor record...
Sensor ID : IO Slot1 Present (0x74)
Entity ID : 11.97
 Sensor Type (Discrete): Add-in Card
States Asserted : Availability State
                       [Device Present]
```
Obwohl der system sensors get sensor\_name Der Befehl zeigt die Statusinformationen für die meisten diskreten Sensoren an. Er bietet keine Statusinformationen für die diskreten Sensoren "System FW Status", "System\_Watchdog", "PSU1\_Input\_Type" und "PSU2\_Input\_Type". Sie können die folgenden Informationen nutzen, um die Statuswerte dieser Sensoren zu interpretieren.

### **"System\_FW\_Status"**

Der Zustand des Sensors "System FW Status" wird in Form von angezeigt 0xAABB. Sie können die Informationen von kombinieren AA Und BB Um den Zustand des Sensors zu ermitteln.

AA Kann einen der folgenden Werte aufweisen:

![](_page_25_Picture_139.jpeg)

BB Kann einen der folgenden Werte aufweisen:

![](_page_25_Picture_140.jpeg)

![](_page_26_Picture_125.jpeg)

Beispiel: Der Status "0x042F" des Sensors "System\_FW\_Status" bedeutet "Fortschritt der System-Firmware (04), ONTAP läuft (2F)".

### **"System\_Watchdog"**

Der Sensor "System\_Watchdog" kann einen der folgenden Zustände aufweisen:

### • **0x0080**

Der Zustand dieses Sensors hat sich nicht geändert

![](_page_26_Picture_126.jpeg)

![](_page_27_Picture_118.jpeg)

Beispiel: Der Status "0x0880" des Sensors "System\_Watchdog" bedeutet, dass eine Watchdog-Zeitüberschreitung eingetreten ist, die ein aus- und Wiedereinschalten des Systems verursacht.

### **PSU1\_Input\_Type und PSU2\_Input\_Type**

Die Sensoren "PSU1\_Input\_Type" und "PSU2\_Input\_Type" gelten nicht für Gleichstrom-Netzteile (DC). Bei Wechselstromnetzteilen (AC) kann der Status der Sensoren einen der folgenden Werte aufweisen:

![](_page_27_Picture_119.jpeg)

Beispiel: Der Status "0x0280" des Sensors "PSU1\_Input\_Type" gibt an, dass es sich bei dem Netzteil um ein 110V-Netzteil handelt.

# <span id="page-27-0"></span>**Befehle zum Verwalten des SP über ONTAP**

ONTAP bietet Befehle zum Verwalten des SP, einschließlich der SP-Netzwerkkonfiguration, SP-Firmware-Image, SSH-Zugriff auf den SP und allgemeine SP-Administration.

### **Befehle zum Verwalten der SP-Netzwerkkonfiguration**

![](_page_27_Picture_120.jpeg)

![](_page_28_Picture_181.jpeg)

![](_page_29_Picture_136.jpeg)

### **Befehle zum Verwalten des SP-Firmware-Images**

![](_page_29_Picture_137.jpeg)

![](_page_30_Picture_132.jpeg)

### **Befehle zum Verwalten von SSH-Zugriff auf den SP**

![](_page_30_Picture_133.jpeg)

### **Befehle für die allgemeine SP-Administration**

![](_page_31_Picture_148.jpeg)

### **Verwandte Informationen**

["ONTAP 9-Befehle"](http://docs.netapp.com/ontap-9/topic/com.netapp.doc.dot-cm-cmpr/GUID-5CB10C70-AC11-41C0-8C16-B4D0DF916E9B.html)

# <span id="page-31-0"></span>**ONTAP-Befehle für BMC Management**

Diese ONTAP-Befehle werden vom Baseboard Management Controller (BMC) unterstützt.

BMC verwendet einige der gleichen Befehle wie der Service-Prozessor (SP). Die folgenden SP-Befehle werden von BMC unterstützt.

![](_page_31_Picture_149.jpeg)

![](_page_32_Picture_138.jpeg)

Bei Befehlen, die von der BMC-Firmware nicht unterstützt werden, wird die folgende Fehlermeldung zurückgegeben.

```
::> Error: Command not supported on this platform.
```
# <span id="page-32-0"></span>**BMC-CLI-Befehle**

Sie können sich am BMC über SSH anmelden. Die folgenden Befehle werden von der BMC-Befehlszeile unterstützt.

![](_page_32_Picture_139.jpeg)

![](_page_33_Picture_37.jpeg)

### **Copyright-Informationen**

Copyright © 2024 NetApp. Alle Rechte vorbehalten. Gedruckt in den USA. Dieses urheberrechtlich geschützte Dokument darf ohne die vorherige schriftliche Genehmigung des Urheberrechtsinhabers in keiner Form und durch keine Mittel – weder grafische noch elektronische oder mechanische, einschließlich Fotokopieren, Aufnehmen oder Speichern in einem elektronischen Abrufsystem – auch nicht in Teilen, vervielfältigt werden.

Software, die von urheberrechtlich geschütztem NetApp Material abgeleitet wird, unterliegt der folgenden Lizenz und dem folgenden Haftungsausschluss:

DIE VORLIEGENDE SOFTWARE WIRD IN DER VORLIEGENDEN FORM VON NETAPP ZUR VERFÜGUNG GESTELLT, D. H. OHNE JEGLICHE EXPLIZITE ODER IMPLIZITE GEWÄHRLEISTUNG, EINSCHLIESSLICH, JEDOCH NICHT BESCHRÄNKT AUF DIE STILLSCHWEIGENDE GEWÄHRLEISTUNG DER MARKTGÄNGIGKEIT UND EIGNUNG FÜR EINEN BESTIMMTEN ZWECK, DIE HIERMIT AUSGESCHLOSSEN WERDEN. NETAPP ÜBERNIMMT KEINERLEI HAFTUNG FÜR DIREKTE, INDIREKTE, ZUFÄLLIGE, BESONDERE, BEISPIELHAFTE SCHÄDEN ODER FOLGESCHÄDEN (EINSCHLIESSLICH, JEDOCH NICHT BESCHRÄNKT AUF DIE BESCHAFFUNG VON ERSATZWAREN ODER -DIENSTLEISTUNGEN, NUTZUNGS-, DATEN- ODER GEWINNVERLUSTE ODER UNTERBRECHUNG DES GESCHÄFTSBETRIEBS), UNABHÄNGIG DAVON, WIE SIE VERURSACHT WURDEN UND AUF WELCHER HAFTUNGSTHEORIE SIE BERUHEN, OB AUS VERTRAGLICH FESTGELEGTER HAFTUNG, VERSCHULDENSUNABHÄNGIGER HAFTUNG ODER DELIKTSHAFTUNG (EINSCHLIESSLICH FAHRLÄSSIGKEIT ODER AUF ANDEREM WEGE), DIE IN IRGENDEINER WEISE AUS DER NUTZUNG DIESER SOFTWARE RESULTIEREN, SELBST WENN AUF DIE MÖGLICHKEIT DERARTIGER SCHÄDEN HINGEWIESEN WURDE.

NetApp behält sich das Recht vor, die hierin beschriebenen Produkte jederzeit und ohne Vorankündigung zu ändern. NetApp übernimmt keine Verantwortung oder Haftung, die sich aus der Verwendung der hier beschriebenen Produkte ergibt, es sei denn, NetApp hat dem ausdrücklich in schriftlicher Form zugestimmt. Die Verwendung oder der Erwerb dieses Produkts stellt keine Lizenzierung im Rahmen eines Patentrechts, Markenrechts oder eines anderen Rechts an geistigem Eigentum von NetApp dar.

Das in diesem Dokument beschriebene Produkt kann durch ein oder mehrere US-amerikanische Patente, ausländische Patente oder anhängige Patentanmeldungen geschützt sein.

ERLÄUTERUNG ZU "RESTRICTED RIGHTS": Nutzung, Vervielfältigung oder Offenlegung durch die US-Regierung unterliegt den Einschränkungen gemäß Unterabschnitt (b)(3) der Klausel "Rights in Technical Data – Noncommercial Items" in DFARS 252.227-7013 (Februar 2014) und FAR 52.227-19 (Dezember 2007).

Die hierin enthaltenen Daten beziehen sich auf ein kommerzielles Produkt und/oder einen kommerziellen Service (wie in FAR 2.101 definiert) und sind Eigentum von NetApp, Inc. Alle technischen Daten und die Computersoftware von NetApp, die unter diesem Vertrag bereitgestellt werden, sind gewerblicher Natur und wurden ausschließlich unter Verwendung privater Mittel entwickelt. Die US-Regierung besitzt eine nicht ausschließliche, nicht übertragbare, nicht unterlizenzierbare, weltweite, limitierte unwiderrufliche Lizenz zur Nutzung der Daten nur in Verbindung mit und zur Unterstützung des Vertrags der US-Regierung, unter dem die Daten bereitgestellt wurden. Sofern in den vorliegenden Bedingungen nicht anders angegeben, dürfen die Daten ohne vorherige schriftliche Genehmigung von NetApp, Inc. nicht verwendet, offengelegt, vervielfältigt, geändert, aufgeführt oder angezeigt werden. Die Lizenzrechte der US-Regierung für das US-Verteidigungsministerium sind auf die in DFARS-Klausel 252.227-7015(b) (Februar 2014) genannten Rechte beschränkt.

### **Markeninformationen**

NETAPP, das NETAPP Logo und die unter [http://www.netapp.com/TM](http://www.netapp.com/TM\) aufgeführten Marken sind Marken von NetApp, Inc. Andere Firmen und Produktnamen können Marken der jeweiligen Eigentümer sein.